## Disabling inbound network activity

Note that after disabling inbound network activity, you will not be able to open the modeling tool Help or submit an issue.

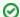

## **Useful information**

If you disable inbound network activity, double-clicking a project file (.mdzip) opens the project in a new modeling tool window.

## To disable inbound network activity

- 1. Go to < modeling tool installation directory>\bin and open the properties file, e.g., magicdraw.properties.
- 2. In the JAVA\_ARGS line, add the following argument:

-DDISABLEINBOUNDCON=true

3. Save and close the file.